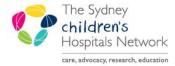

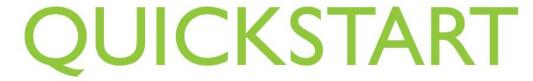

## 724 – Outpatient Downtime Viewer

Information is sent from PowerChart/Scheduling to the 724 Access Viewer in real time. 724 is a view only program and is used when Scheduling/PowerChart is unavailable. Only information from the current encounter can be accessed.

#### Log in to 724 Access Viewer

Click on the 724 Access Viewer icon on your desktop

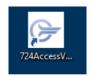

 Log in using your ward specific 724 Access Viewer username and password (found in the Downtime box/folder)

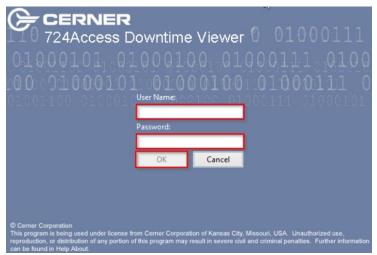

#### Find a Schedule

• The Patient Search screen appears, select **Appointment Search** from the tool bar

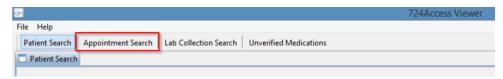

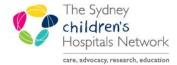

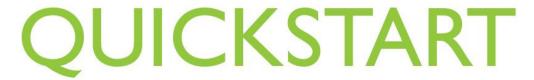

# 724 – Outpatient Downtime Viewer

- Select **Dates** that you require
- Select Location drop down box and select your clinic

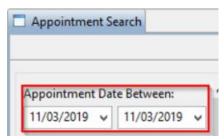

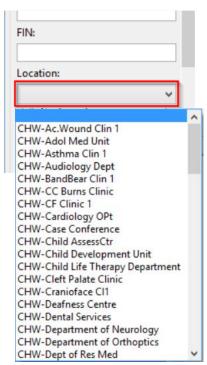

- Click Search
- Enter your **Username**
- Select PowerChart Unavailable
- Click OK

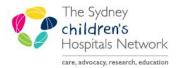

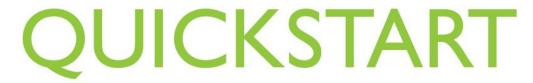

# 724 – Outpatient Downtime Viewer

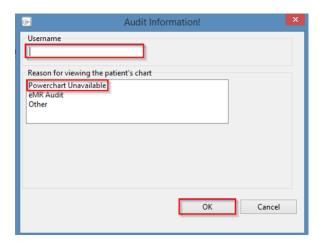

• A schedule will populate for the selected list by appointment times

#### Printing a Schedule

Click Print

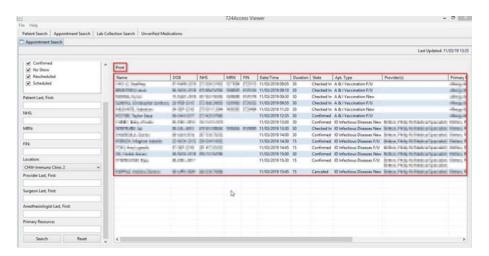

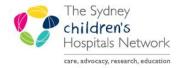

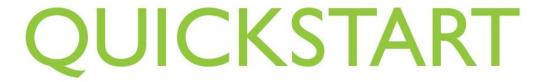

# 724 – Outpatient Downtime Viewer

• Select appropriate options from Printing Preferences by using the tick boxes

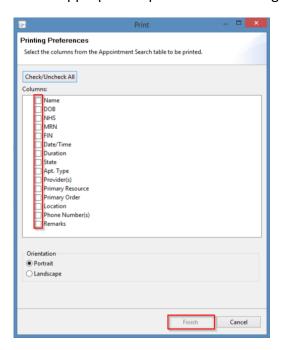

Click Finish

#### Viewing patient information

Double click on a name to open patient demographic

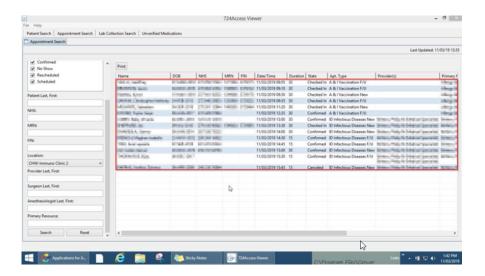

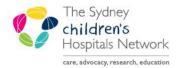

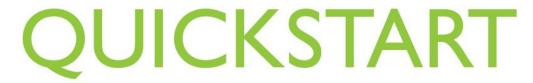

### 724 – Outpatient Downtime Viewer

Select the encounter and press OK

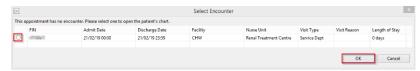

• The patient demographic window will open. Use the left hand menu to open appropriate sections of information to be view

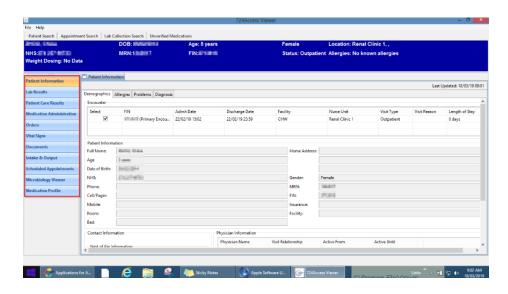

NOTE: Only information relating to the current encounter will display